# tuulbachs

**Dave Smith** 

Jun 25, 2020

# **CONTENTS:**

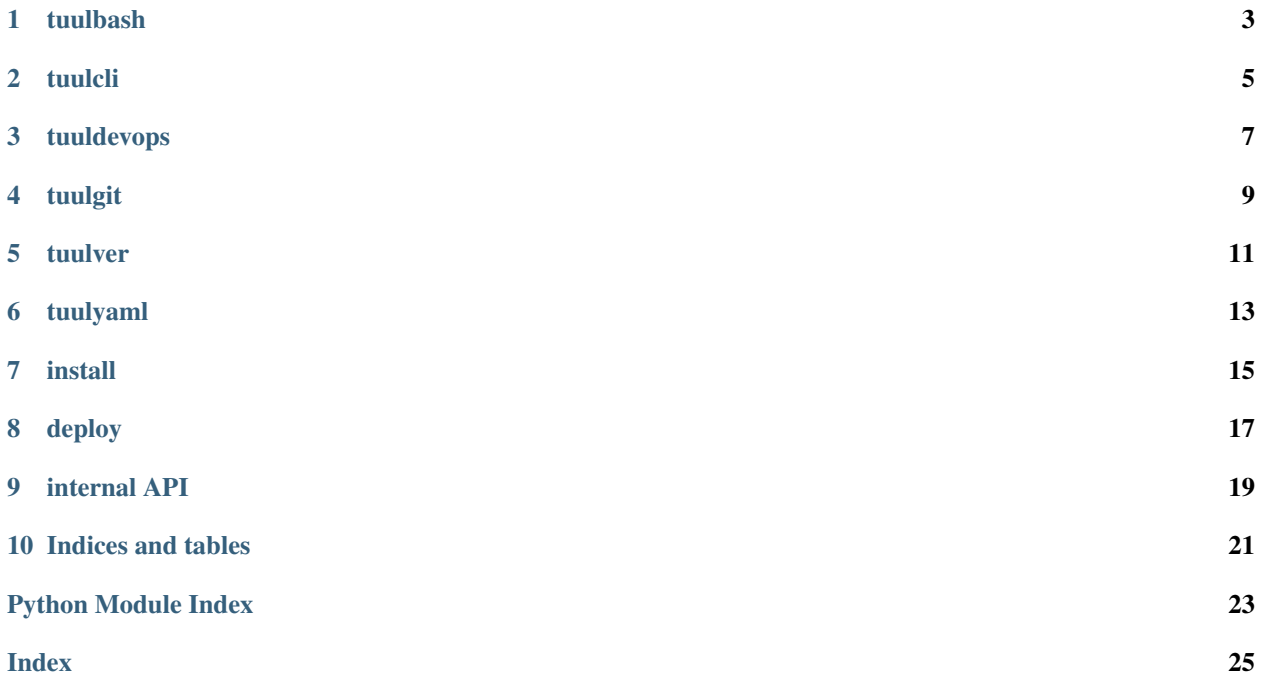

Low-level software tuuls, organized into drawers.

**ONE**

### **TUULBASH**

<span id="page-6-0"></span>kickpy - A bash script intended to kick a Python script from an environment that doesn't have an estabished Python environment yet. For example:

./kickpy.sh example.py

### **TWO**

### **TUULCLI**

<span id="page-8-2"></span><span id="page-8-0"></span>Tuuls for command line interface (CLI).

<span id="page-8-1"></span>Define colors and font styles for use in CLI output

**class** tuulcli.cli\_color.**CliColor** Contain the list of colors and font styles

#### **THREE**

#### **TUULDEVOPS**

<span id="page-10-4"></span><span id="page-10-0"></span>Automation tuuls for common tasks around software development

<span id="page-10-1"></span>Provide routines for outputting automated pipeline steps consistently

tuuldevops.pipeline\_steps.**major\_step**(*title*, *description*) Output title and description of a major step in the pipeline

<span id="page-10-2"></span>Git tag the commit on the current branch with the current version of this software

tuuldevops.tag\_current\_version.**tag\_product\_version**(*conf\_filename*) Git tag the commit on the current branch with the version of this software given in conf\_filename

<span id="page-10-3"></span>Update the version in the tuulbachs-formatted YAML version file

tuuldevops.update\_version.**update\_product\_version**(*conf\_filename*, *new\_ver*) Write a new\_ver as the new value for the 'version' key in the conf\_filename

#### **FOUR**

### **TUULGIT**

<span id="page-12-3"></span><span id="page-12-0"></span>An opinionated set of Git tuuls.

<span id="page-12-1"></span>Check the status of the local git working tree

- tuulgit.check\_status.**has\_staged\_uncommitted**() Return a boolean indicating whether the repository has staged, but uncommitted changes
- tuulgit.check\_status.**has\_unstaged\_changes**() Return a boolean indicating whether the working tree has unstaged changes
- tuulgit.check\_status.**has\_untracked\_unignored\_files**() Return a boolean indicating whether the working tree has untracked, unignored files
- tuulgit.check\_status.**is\_clean\_working\_tree**(*check\_if\_working\_tree=True*) Return a boolean indicating whether the Git working tree is clean or not
- tuulgit.check\_status.**is\_working\_tree**()

Check if this is a git working tree at all

**Raises** [TuulError](#page-22-1) – when the caller attempts to use this function outside of a git working tree

```
tuulgit.check_status.repo_toplevel_path()
     Return a string containing the path of the repo's top-level directory
```
<span id="page-12-2"></span>Git tag the commit on the current branch, *only if* the working tree is clean

#### tuulgit.tag\_commit.**tag\_current**(*tag*)

Git tag (annotated) the current commit from a clean working tree

Raises [TuulError](#page-22-1) – when the caller attempts to tag an unclean working tree or to use a tag that already exists on the repo

tuulgit.tag\_commit.**tag\_current\_signed**(*tag*)

Git tag (signed) the current commit from a clean working tree

**Raises** [TuulError](#page-22-1) – when the caller attempts to tag an unclean working tree or to use a tag that already exists on the repo

tuulgit.tag\_commit.**tag\_delete\_local**(*tag*)

Delete the named Git tag (local only). This function does *not* delete remote tags

Raises **[TuulError](#page-22-1)** – if the tag delete fails

#### **FIVE**

#### **TUULVER**

<span id="page-14-2"></span><span id="page-14-1"></span><span id="page-14-0"></span>Parsing tuuls for a tuulbachs-formatted version YAML input file. Utility functions for managing a tuulbachs-formatted version YAML file tuulver.version.**bump\_build**(*filename*) Bump the "build" portion of the version from the input YAML filename tuulver.version.**bump\_major**(*filename*) Bump the major portion of the version from the input YAML filename tuulver.version.**bump\_minor**(*filename*) Bump the minor portion of the version from the input YAML filename tuulver.version.**bump\_patch**(*filename*) Bump the patch portion of the version from the input YAML filename tuulver.version.**bump\_pre**(*filename*, *prebase='pre'*) Bump the "pre" portion of the version from the input YAML filename tuulver.version.**create\_version\_file**(*filename*, *product\_name*) Create an initial tuulbachs-formatted version YAML file tuulver.version.**emit\_product\_name**(*filename*) Return the product name value from the input YAML filename

tuulver.version.**emit\_version**(*filename*) Return the version value from the input YAML filename

### **SIX**

#### **TUULYAML**

<span id="page-16-3"></span><span id="page-16-0"></span>Low level tuuls for interacting with YAML files.

<span id="page-16-1"></span>Parse an input YAML file

tuulyaml.parse.**parse\_yaml**(*filename*) Given input path filename, parse YAML file.

<span id="page-16-2"></span>Update a simple top-level value in a YAML file

tuulyaml.update\_simple\_value.**update\_value**(*inout\_path*, *existing\_key*, *new\_value*) Update existing\_key to new\_value in the existing inout\_path YAML file.

#### **SEVEN**

### **INSTALL**

<span id="page-18-0"></span>Note that tuulbachs is not yet published at PyPi.

- 1. Set up and activate a Python [virtual environment](https://docs.python.org/3/tutorial/venv.html) at the top level of this project
- 2. python -m pip install -r requirements.txt
- 3. cd to the local auto directory
- 4. ./install\_local.sh

#### **EIGHT**

## **DEPLOY**

<span id="page-20-0"></span>Guidance about how to deploy updates to tuulbachs itself

- 1. Decide which type of [semantic version](https://semver.org/) upgrade this is (major, minor, patch, etc.)
- 2. From tuulver/version.py, use the appropriate bump\_\* function to update the version string in version.yaml
- 3. Follow *[install](#page-18-0)* guidance
- 4. Commit changes to Git
- 5. From tuuldevops/tag\_current\_version.py, use the tag\_product\_version function to properly tag this release
- 6. Push the Git update (including tags) to this repo's remotes
- 7. In a temp dir, [download all required packages](https://stackoverflow.com/a/14447068) without installing them, tar and zip these for deployment.
- 8. In the src dir, run pyinstaller --add-data ../version.yaml:. --onefile tuul.py
- 9. Publish the release (including offline packages tarball and tuul executable) on the repo's remote (Github, for instance)

### **NINE**

### **INTERNAL API**

<span id="page-22-3"></span><span id="page-22-0"></span>This is code intended for use by tuulbachs itself, not external users.

<span id="page-22-2"></span>Project exception class

<span id="page-22-1"></span>**exception** tuulbachs.exception.**TuulError**(*msg=None*) Class used for exceptions thrown by tuulbachs

### **TEN**

# **INDICES AND TABLES**

- <span id="page-24-0"></span>• genindex
- modindex

#### **PYTHON MODULE INDEX**

#### <span id="page-26-0"></span>t

tuulbachs.exception, [19](#page-22-2) tuulcli.cli\_color, [5](#page-8-1) tuuldevops.pipeline\_steps, [7](#page-10-1) tuuldevops.tag\_current\_version, [7](#page-10-2) tuuldevops.update\_version, [7](#page-10-3) tuulgit.check\_status, [9](#page-12-1) tuulgit.tag\_commit, [9](#page-12-2) tuulver.version, [11](#page-14-1) tuulyaml.parse, [13](#page-16-1) tuulyaml.update\_simple\_value, [13](#page-16-2)

#### **INDEX**

#### <span id="page-28-0"></span>B

bump\_build() (*in module tuulver.version*), [11](#page-14-2) bump\_major() (*in module tuulver.version*), [11](#page-14-2) bump\_minor() (*in module tuulver.version*), [11](#page-14-2) bump\_patch() (*in module tuulver.version*), [11](#page-14-2) bump\_pre() (*in module tuulver.version*), [11](#page-14-2)

### $\mathsf C$

CliColor (*class in tuulcli.cli\_color*), [5](#page-8-2) create\_version\_file() (*in module tuulver.version*), [11](#page-14-2)

# E

emit\_product\_name() (*in module tuulver.version*), [11](#page-14-2) emit\_version() (*in module tuulver.version*), [11](#page-14-2)

# H

has\_staged\_uncommitted() (*in module tuulgit.check\_status*), [9](#page-12-3) has\_unstaged\_changes() (*in module tu-*

*ulgit.check\_status*), [9](#page-12-3) has\_untracked\_unignored\_files() (*in mod-*

*ule tuulgit.check\_status*), [9](#page-12-3)

### I

is\_clean\_working\_tree() (*in module tuulgit.check\_status*), [9](#page-12-3) is\_working\_tree() (*in module tuulgit.check\_status*), [9](#page-12-3)

### M

major\_step() (*in module tuuldevops.pipeline\_steps*), [7](#page-10-4) module tuulbachs.exception, [19](#page-22-3) tuulcli.cli\_color, [5](#page-8-2) tuuldevops.pipeline\_steps, [7](#page-10-4) tuuldevops.tag\_current\_version, [7](#page-10-4) tuuldevops.update\_version, [7](#page-10-4) tuulgit.check\_status, [9](#page-12-3)

```
tuulgit.tag_commit, 9
tuulver.version, 11
tuulyaml.parse, 13
tuulyaml.update_simple_value, 13
```
#### P

parse\_yaml() (*in module tuulyaml.parse*), [13](#page-16-3)

#### R

repo\_toplevel\_path() (*in module tuulgit.check\_status*), [9](#page-12-3)

#### T

```
tag_current() (in module tuulgit.tag_commit), 9
tag_current_signed() (in module tu-
       ulgit.tag_commit), 9
tag_delete_local() (in module tu-
       ulgit.tag_commit), 9
tag_product_version() (in module tuulde-
       vops.tag_current_version), 7
tuulbachs.exception
   module, 19
tuulcli.cli_color
   module, 5
tuuldevops.pipeline_steps
   module, 7
tuuldevops.tag_current_version
   module, 7
tuuldevops.update_version
   module, 7
TuulError, 19
tuulgit.check_status
   module, 9
tuulgit.tag_commit
   module, 9
tuulver.version
   module, 11
tuulyaml.parse
   module, 13
tuulyaml.update_simple_value
   module, 13
```
# U

update\_product\_version() (*in module tuuldevops.update\_version*), [7](#page-10-4) update\_value() (*in module tuulyaml.update\_simple\_value*), [13](#page-16-3)